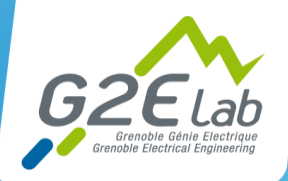

Au cœur de l'efficacité énergétique

### Supervision & monitoring dans le laboratoire G2Elab Hervé COLASUONNO - IE Grenoble INP Julien BAMBERGER - IE CNRS

**UMR CNRS 5269 - Grenoble-INP – Université Grenoble Alpes 2017**

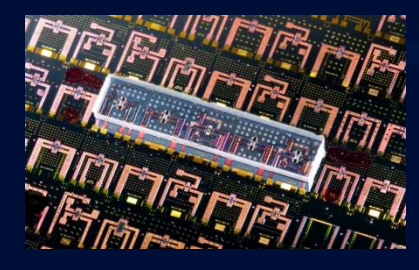

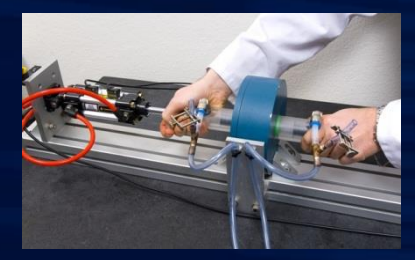

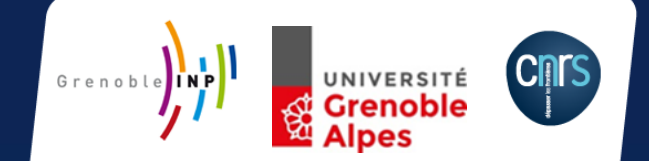

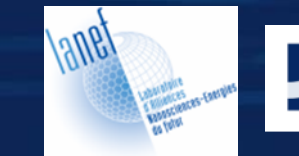

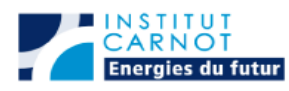

#### 29/03/2017 JoSy HC/JB

72

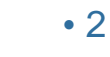

**Extreme**<sup>®</sup> **Connect Beyond the Network** 

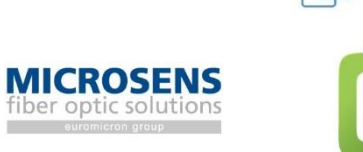

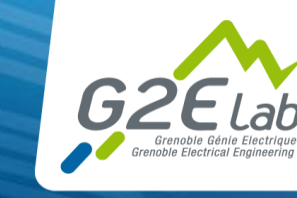

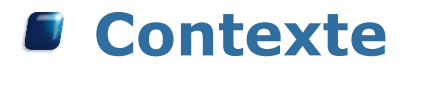

Sommaire

- **Besoins & objectifs**
- **En pratique!**

**Questions?**

**Retour d'expérience** I

 $\frac{1}{2}$ 

**Mish**<sup>®</sup>

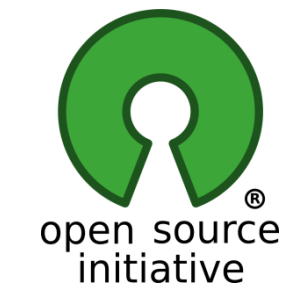

**vm**ware\*

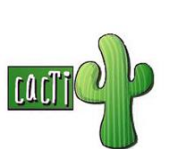

**Nagios®** 

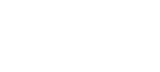

### Contexte

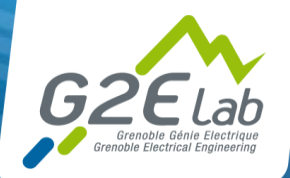

### **Pourquoi monitorer (supervision) ?**

- Mieux dormir la nuit
- Ne pas être pris au dépourvu
- Monitorer quoi?
	- Les machines
	- Le réseau
	- Les imprimantes

### **Pourquoi mesurer (métrologie) ?**

- Sert aux RSSI (mais pas que)
- Permet d'analyser les anomalies  $\bullet$
- **P** Peut servir à dimensionner

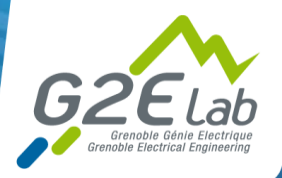

### Contexte (2)

- **Initialement sur 2 sites géographiques**
- **Depuis juin 2015 à GreEn-ER**
- **Historiquement utilisation d'une solution « maison » en perl/php/html en utilisant l'analyse des logs avec syslog-ng**
- **Evolutions des besoins, plus de finesse au niveau des informations affichées**

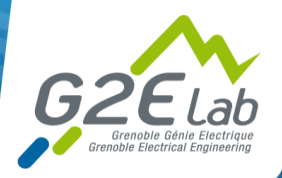

### Contexte (3)

#### **Script :**

#!/bin/bash cd /root/bin ligne="metrologie \$HOSTNAME: "

#test=`telnet localhost 25 < quit | grep "Connected to localhost"` #if  $[$  "\$test" = ""  $]$ ; then ligne=\$ligne" smtp:0 "; else ligne=\$ligne" smtp:1 "; fi test=`ps -e| grep "apache"` if  $[$  "\$test" = "" ]; then ligne=\$ligne" http:0 "; else ligne=\$ligne" http:1 "; fi test=`ps -e| grep "sshd"` if  $[$  "\$test" = "" ] ; then ligne=\$ligne" ssh:0 "; else ligne=\$ligne" ssh:1 " ; fi test=`ps -e| grep "vmtoolsd"` if  $\lceil$  "\$test" = "" ]; then ligne=\$ligne" vmware:0 "; else ligne=\$ligne" vmware:1 "; fi test=`ps -e| grep "syslogd"` if  $[$  "\$test" = ""  $]$ ; then ligne=\$ligne" syslog:0 "; else ligne=\$ligne" syslog:1 "; fi test=`ps -e| grep "munin"` if  $[$  "\$test" = "" ]; then ligne=\$ligne" munin:0 "; else ligne=\$ligne" munin:1 "; fi test=`ps -e| grep "apache2"` if [ "\$test" = "" ] ; then ligne=\$ligne" http:0 "; else ligne=\$ligne" http:1 " ;fi test=`ps -e| grep "mysqld"` if  $\lceil$  "\$test" = "" ]; then ligne=\$ligne" sql:0 "; else ligne=\$ligne" sql:1 "; fi #test=`telnet localhost 21 < quit | grep "Connected to localhost"` #if  $[$  "\$test" = ""  $]$ ; then ligne=\$ligne" ftp:0 "; else ligne=\$ligne" ftp:1 "; fi echo \$ligne | logger

#### **Résultat**

Syslog : logger: metrologie intranet: smtp:0 apache:1 ssh:1 vmware:1 syslog:1 munin:1 http:1 sql:1 ftp:1

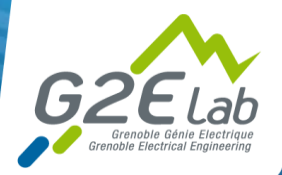

### Contexte (4)

### **La préhistoire !**

#### Menu

Statistiques proxy1 Statistiques proxy2

**Statistiques intranet** Statistiques intraleg

Licences flexlm admin **Expiration licences fle** Etat des licences

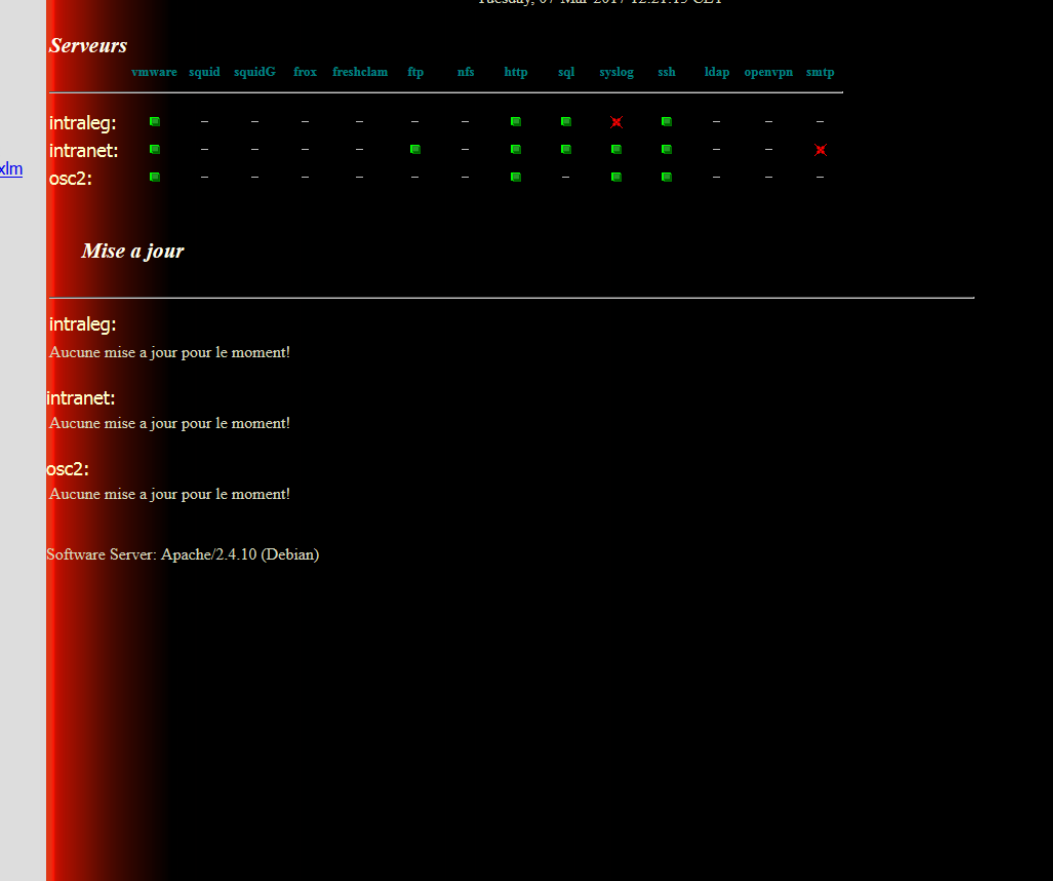

Last Update:  $\overline{a}$ 

 $1712.2115$  CE

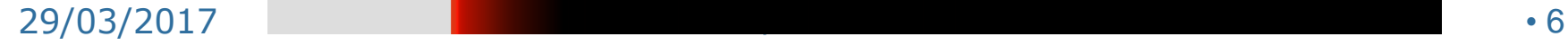

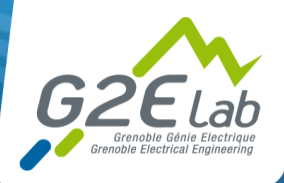

### Besoins & objectifs

#### **Garantir une remonté d'information rapide et une durée d'intervention minimale**

- Connaitre l'état global et l'état d'un service
- **e** Eviter les pannes prévisibles
- **Génération de graphiques**

#### **Améliorer la réactivité de l'équipe informatique (curatif)**

- **O** Missions :
	- Garantir la performance et la continuité de service du réseau et des services
	- Veiller à la sécurité et au bon fonctionnement quotidien du réseau et des services

#### **Objectifs**

- Définition du périmètre du projet
- Les fonctionnalités offertes
- **Analyse de différentes solutions**
- Réalisation et mise en production : les yeux dans le réseau

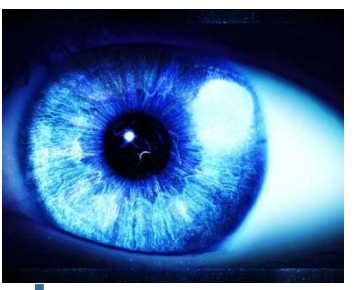

#### JoSy HC/JB • 7 **En un mot : une solution simple, fiable, efficace et complète!!!**

29/03/2017

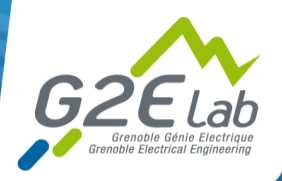

### En pratique!

### **Solution choisie**

Pourquoi EON ?

### **Q** Eyes Of Network

Avantage majeur : une interface unique - dashboard

- Le bundle EON inclue un ensemble intégré d'applications répondant aux différents besoins de supervisions:
	- GED (Generic Event Dispatcher) : gestion multi sites et sécurisée des évènements,
	- NAGIOS / SHINKEN : gestion des incidents et des problèmes,
	- THRUK : interface de supervision multibackend,
	- NAGVIS : cartographie personnalisée de la disponibilité,
	- NAGIOSBP : gestion de la criticité des applications,
	- CACTI et PNP4NAGIOS : monitoring et gestion des performances,
	- WEATHERMAP : cartographie de la bande passante,
	- BACKUP MANAGER : Outil de sauvegarde de la solution,
	- EONWEB : Interface Web unifiée de la solution
	- EZGRAPH : Librairie d'affichage des graphiques,
	- SNMPTT : Traduction des traps snmp,
	- GLPI / OCS / FUSION : Gestion de parc et inventaire.

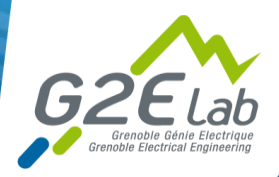

 $\sim$  1.000

### En pratique! (2)

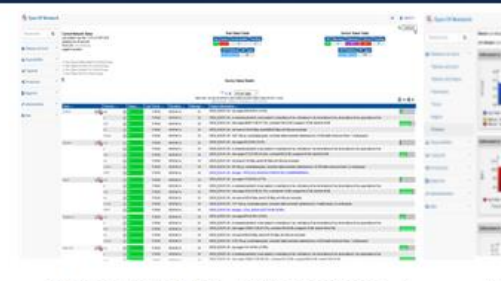

**GESTION DE LA DISPONIBILITE** 

#### **GESTION DE LA CAPACITE**

用脂

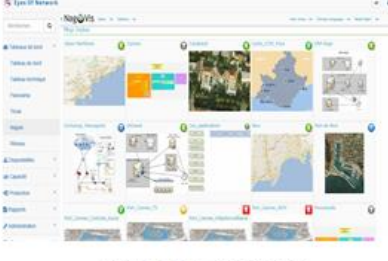

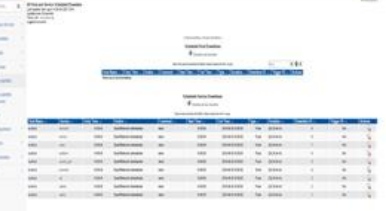

**CARTOGRAPHIES** 

#### **GESTION DE LA PRODUCTION**

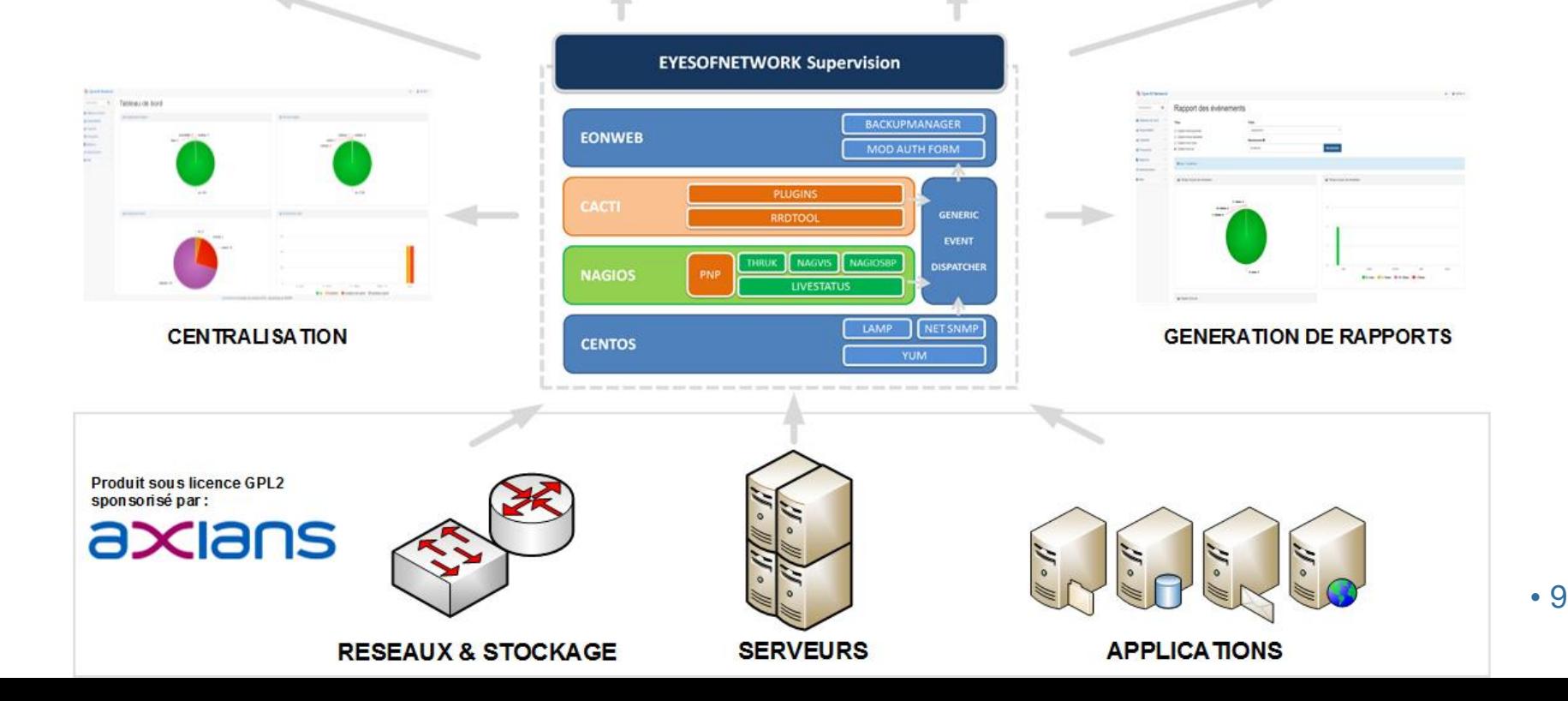

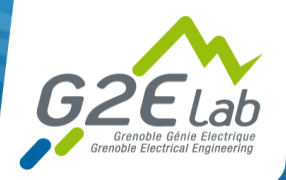

### En Pratique! (3)

- **Fonctionnement de eon avec collecte et remonté des données (schéma avec flux etc…)**
- **Récupérer des résultats de commandes et de scripts locaux ou distants**
- **Scripts en bash, perl, python, java…**
- **Parlez vous MIB ?**
	- Snmp / mib
	- Nrpe

Ping

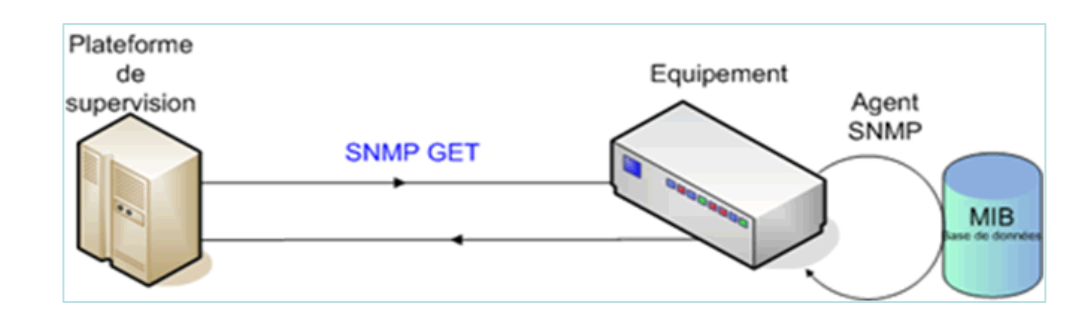

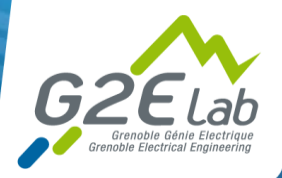

## En pratique! (4)

#### **Les moyens matériels**

- Cœur de réseau du bâtiment GreEn -ER
	- 3 stacks extreme (3x6 slots)
	- 2 Cisco 4500 Vss
	- 2 Cisco nexus
	- 1 firewall type Cisco asa
	- 1 contrôleur wifi
	- Environs 800 microswitchs microsens en FO réseau VDI
- $\bullet$ Au niveau du laboratoire
	- +/- 450 machines (pc fixes, portables et instrumentation)
	- 11 imprimantes
	- Une plateforme de virtualisation avec 3 esxi VMware vsphere 6
		- +/ 50 Vms
		- Linux Debian, Centos, Windows 2008, 2012, 2016
		- Idrac
	- 3 serveurs de calculs
	- 1 baie dell compellent sc4020 45To
	- 1 serveur de sauvegarde Veeam backup and replication 9.5 de 40 To
	- 20 bornes wifi + téléphone IP
	- Environs 300 microswitchs microsens en FO réseau VDI
- Superviser et monitorer
	- VM EON centos -dimensionnement de la plateforme
		- 8 vCpu
		- 12 Go de mémoire
		- 50 Go de disque dur

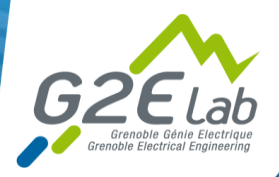

# En pratique! (5)

### **Tableau de bord du serveur : nos indicateurs!**

- Equipements Nagios : 108
- Services Nagios : 858

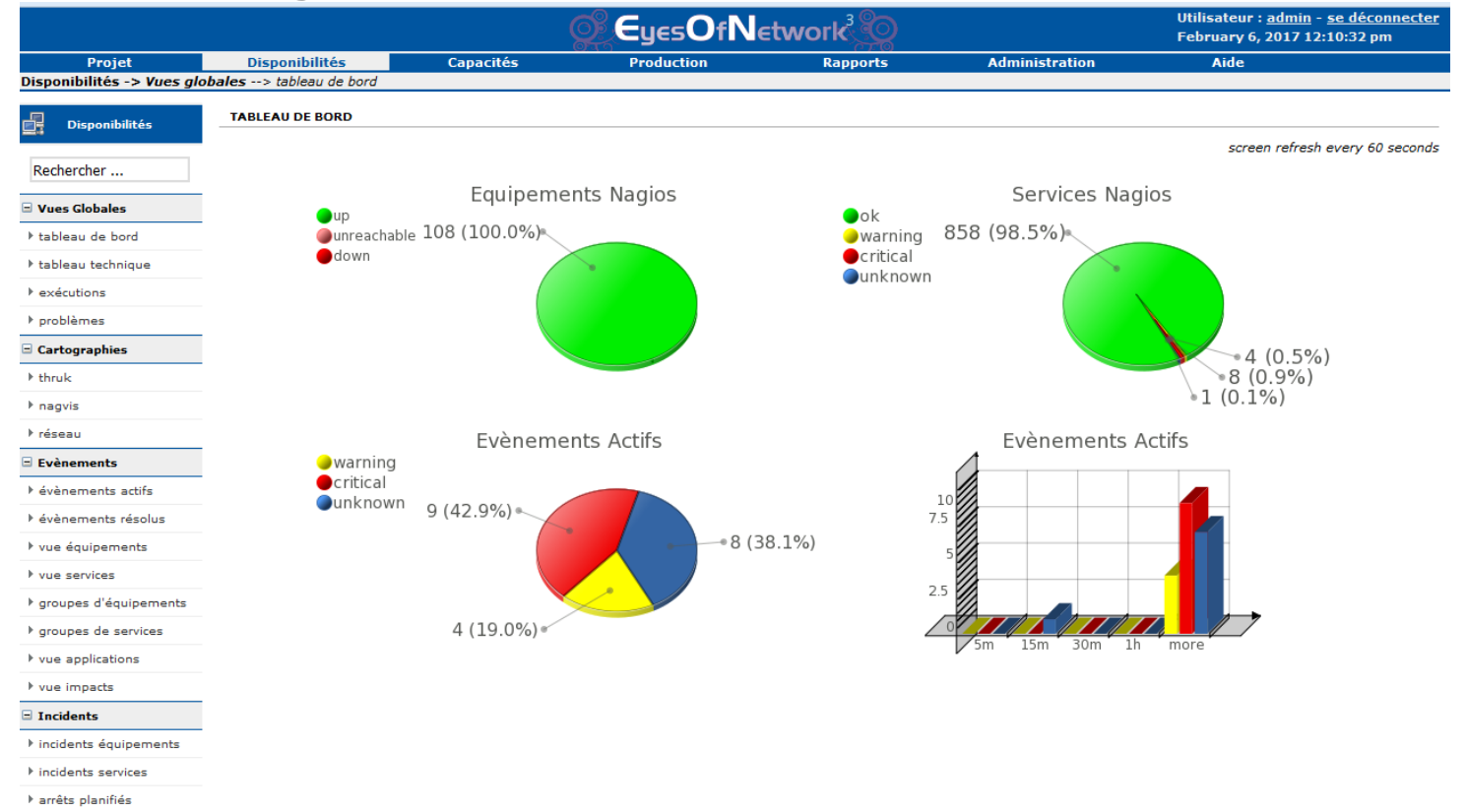

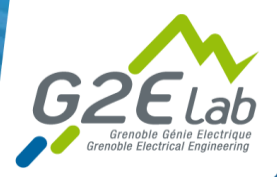

# En pratique! (6)

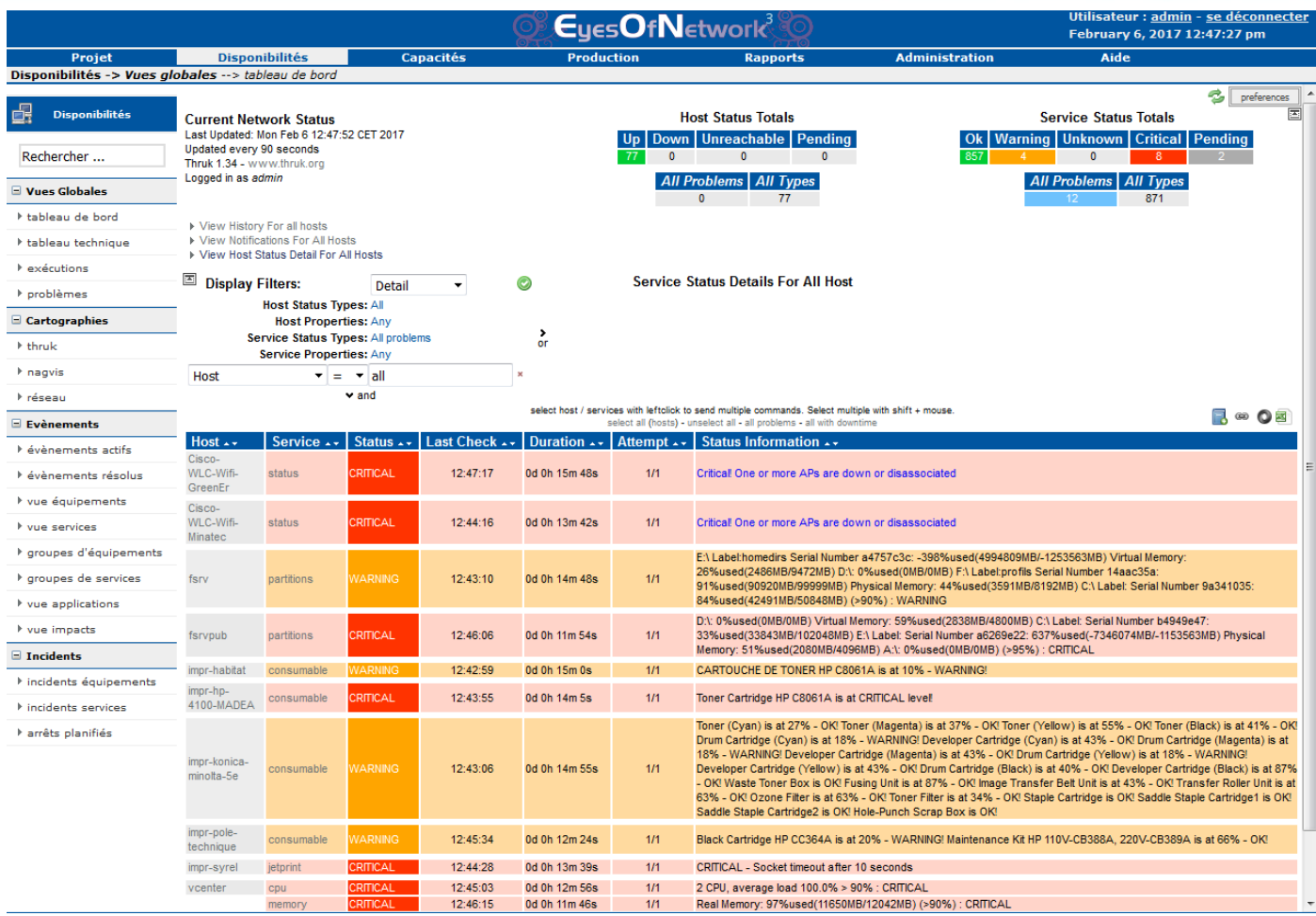

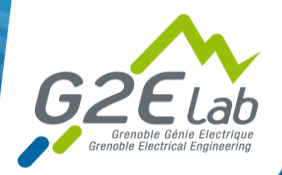

# En pratique! (7)

### **Vue des équipements**

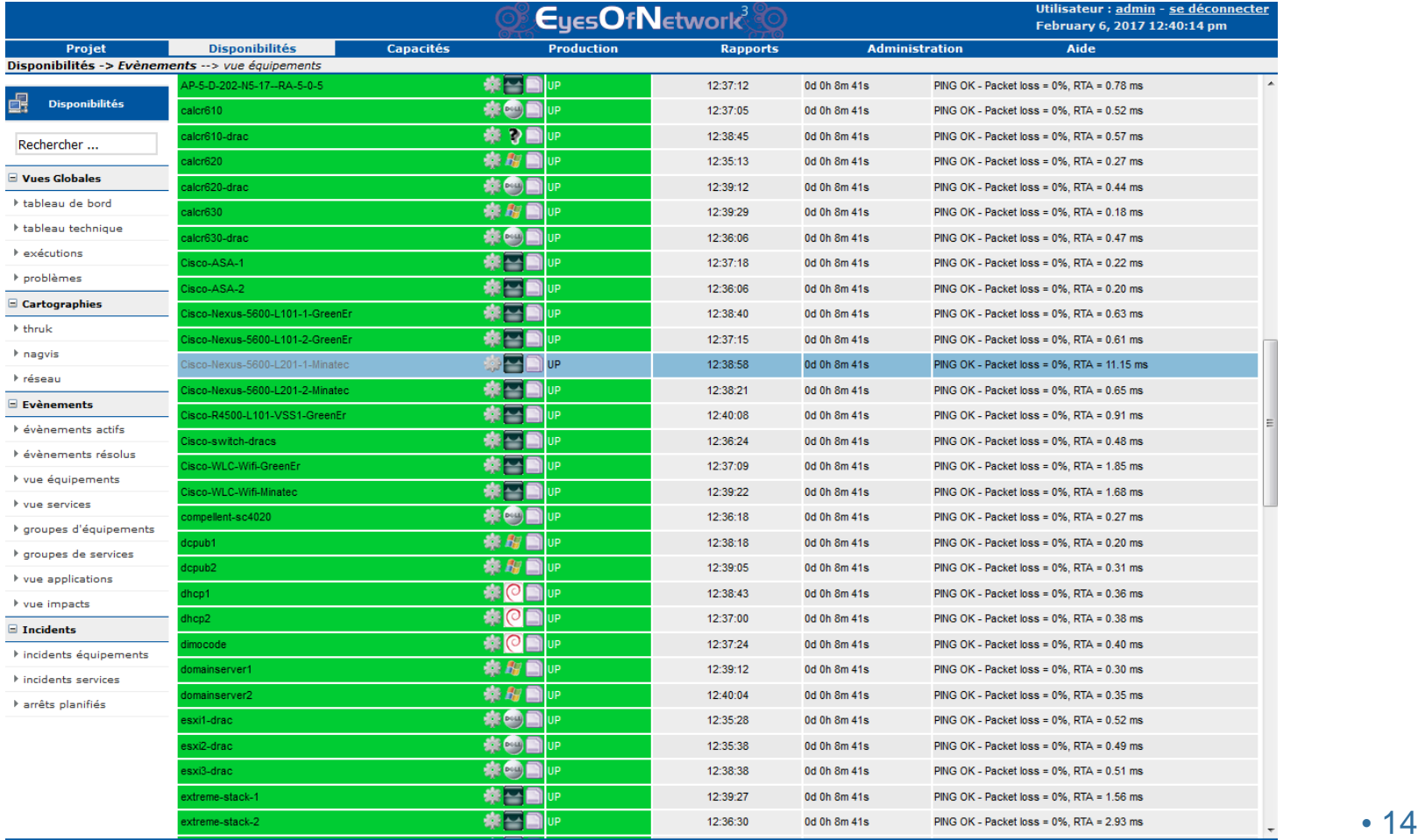

29/03/2017

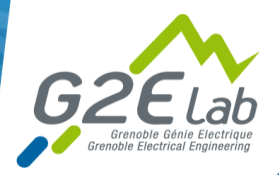

## En pratique! (8)

#### **Vue des services**

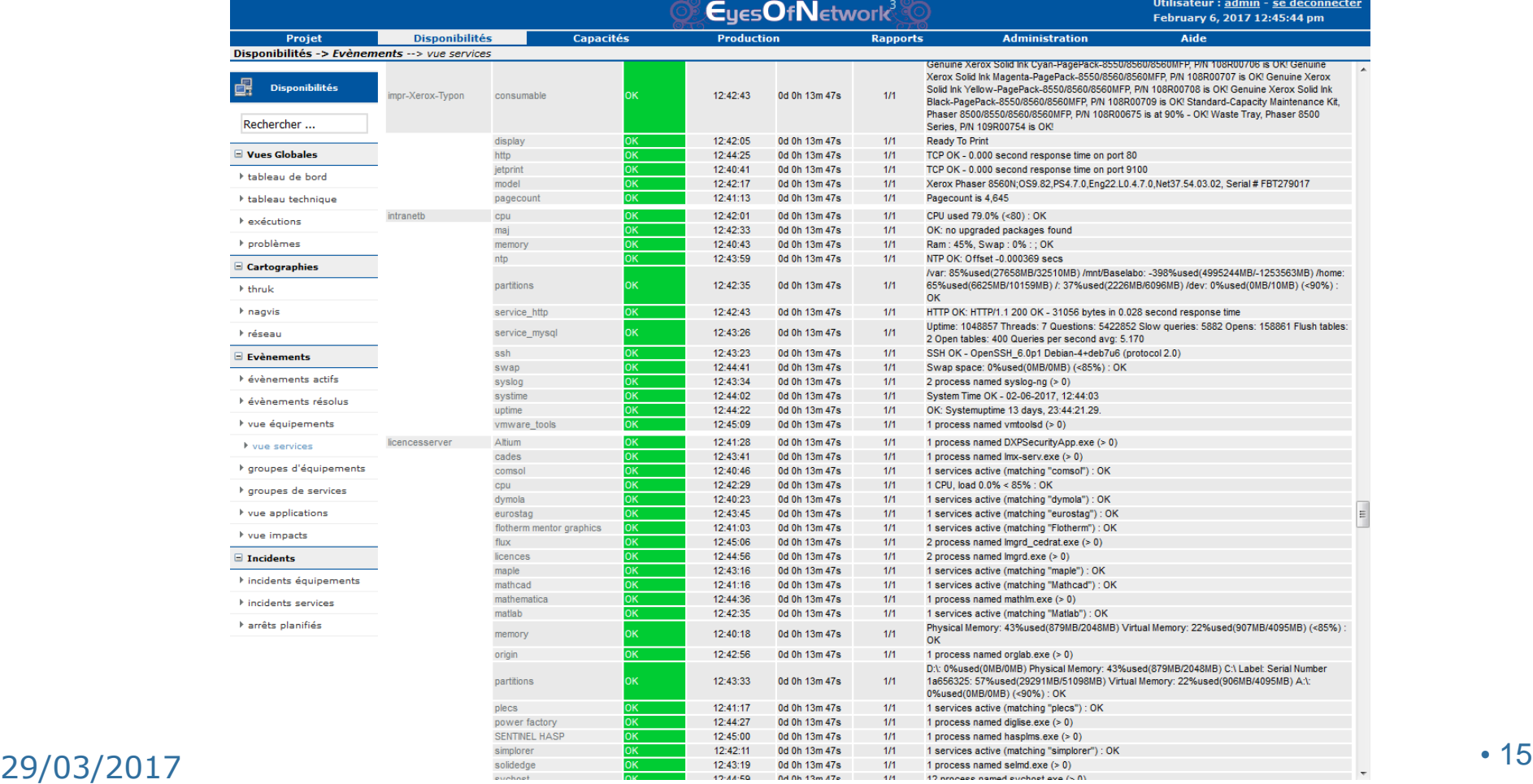

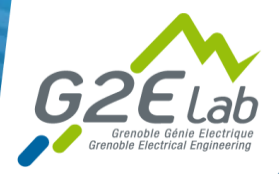

# En pratique! (9)

#### **Exemple avec vue des services d'un serveur**

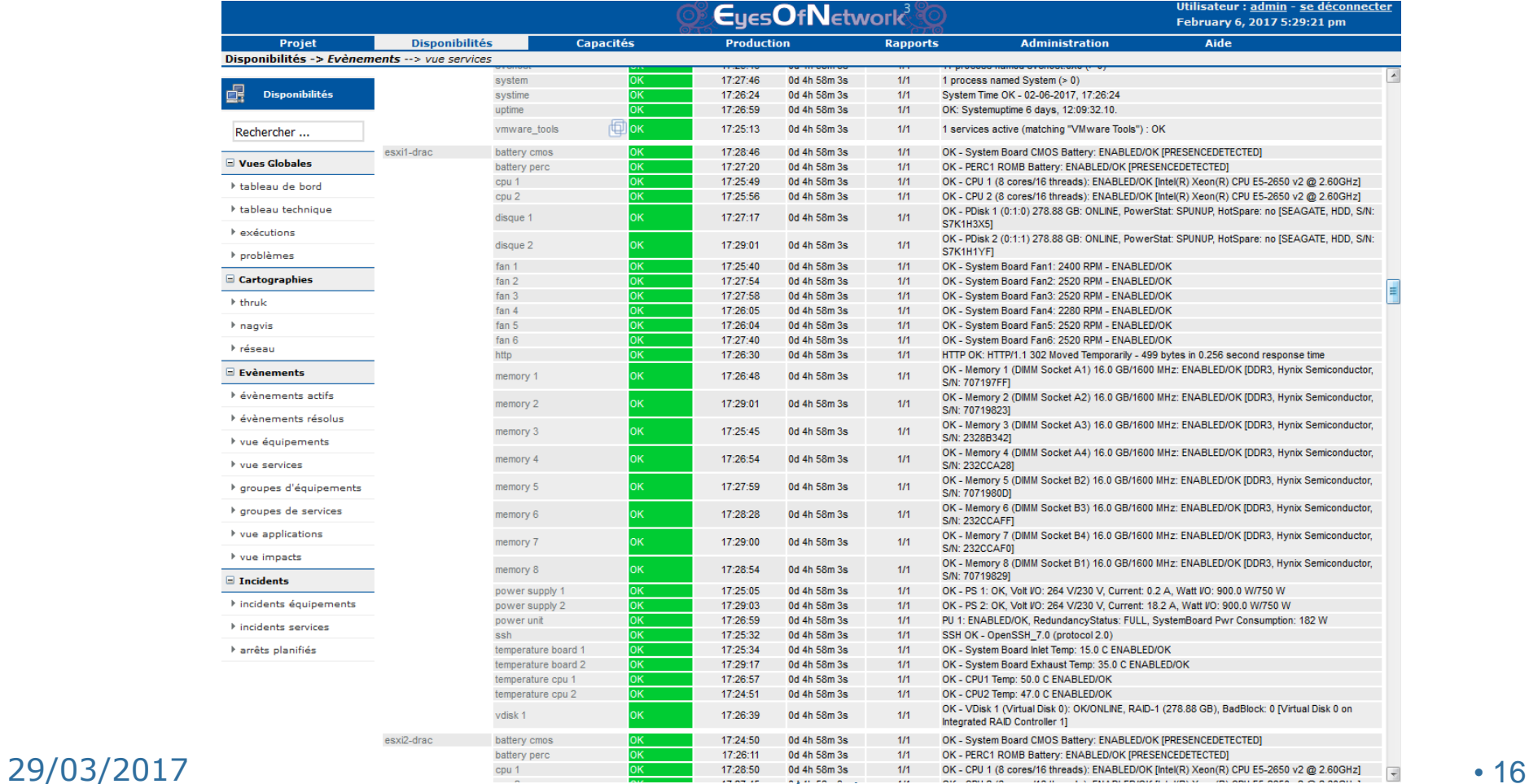

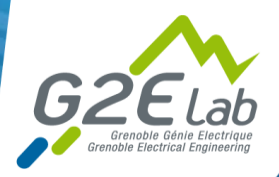

### En pratique! (10)

### **Administration avec EONWEB - LILAC**

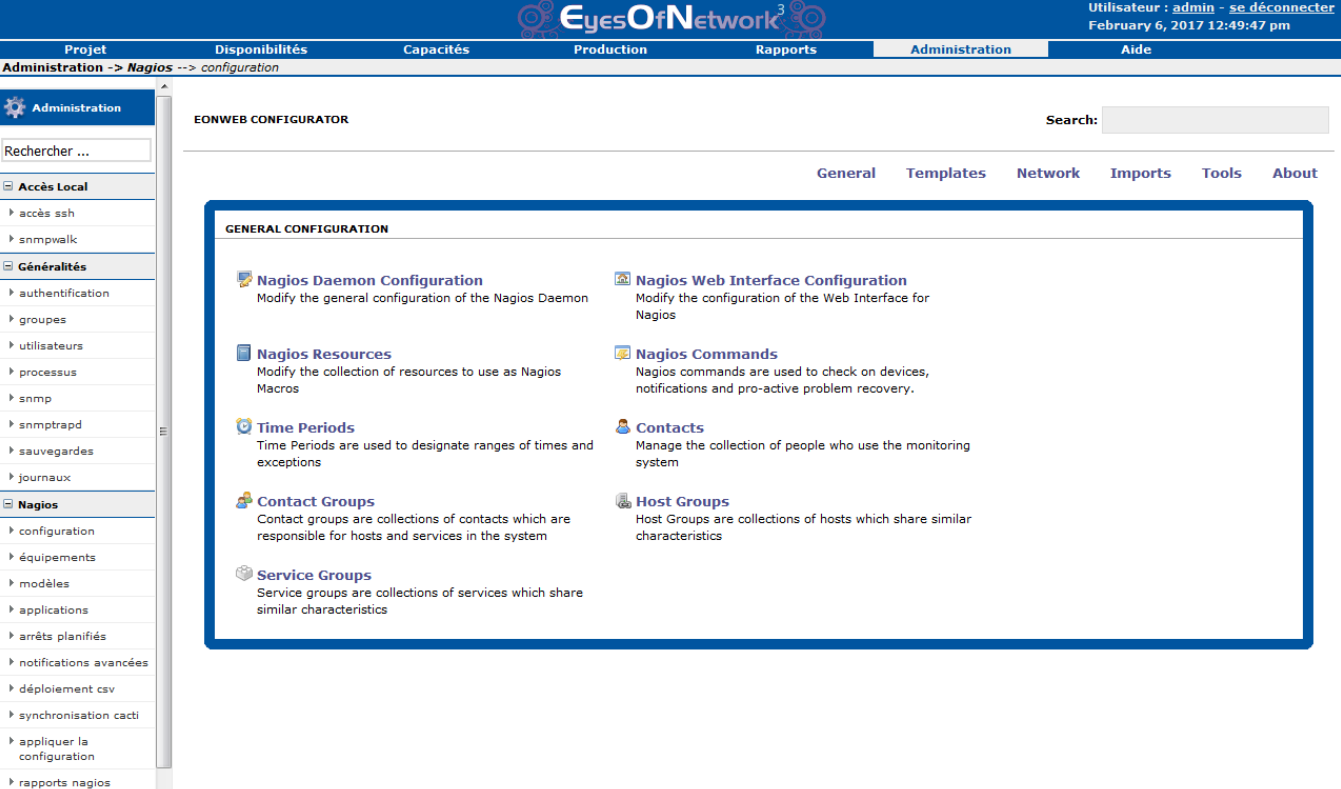

 $\blacksquare$  Ged Configuration  $\triangleright$  stockage Frelais

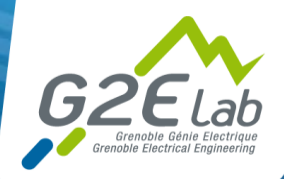

# En pratique! (11)

#### **Exemple de modèles (schéma clair)**

- **Création de templates pour les hôtes** et les services
	- Linux
	- Windows
	- VMware
	- BSD
	- Dell
	- Cisco
	- **Fxtreme**
	- **Microsens**
	- **Firewall**
	- $\mathbb{R}^n$
- Rattacher des services aux templates  $\bullet$
- $\bullet$ Passer des arguments aux services
- Analyse d'une commande check

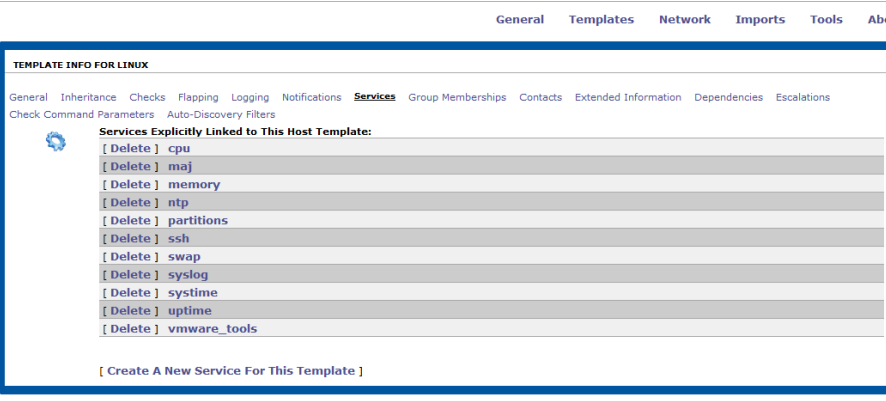

**Templates Network Imports** Tools General

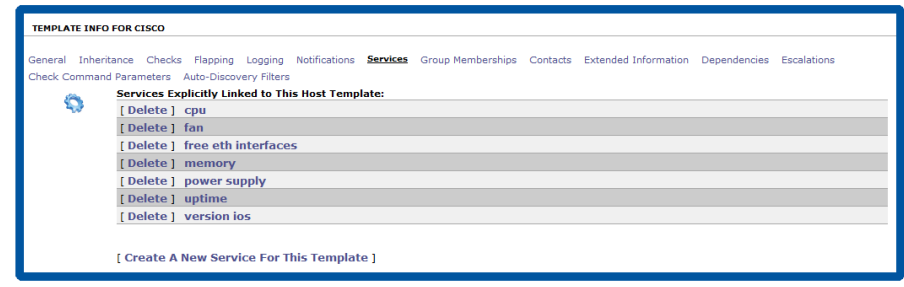

General Templates Network Imports Tools

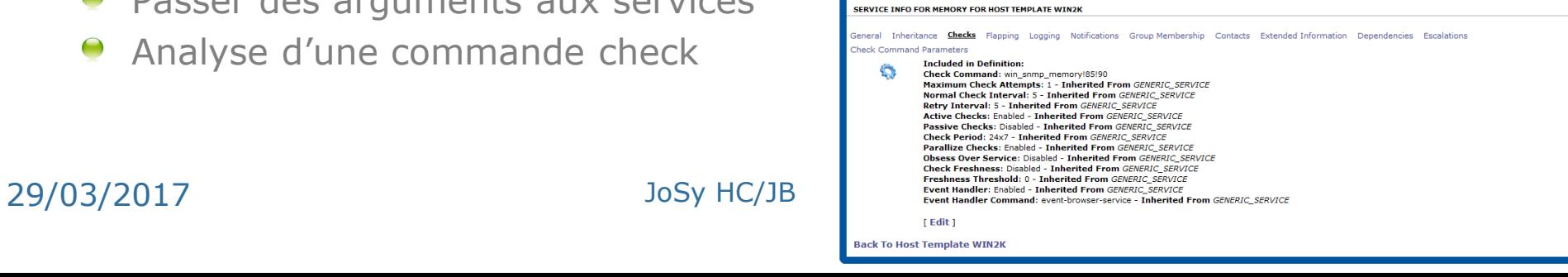

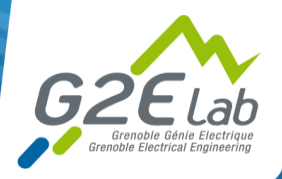

## En pratique! (12)

### **Au niveau du serveur eon de nombreux plugin sont fournis par défaut**

/srv/eyesofnetwork/nagios-3.4.1/plugins/

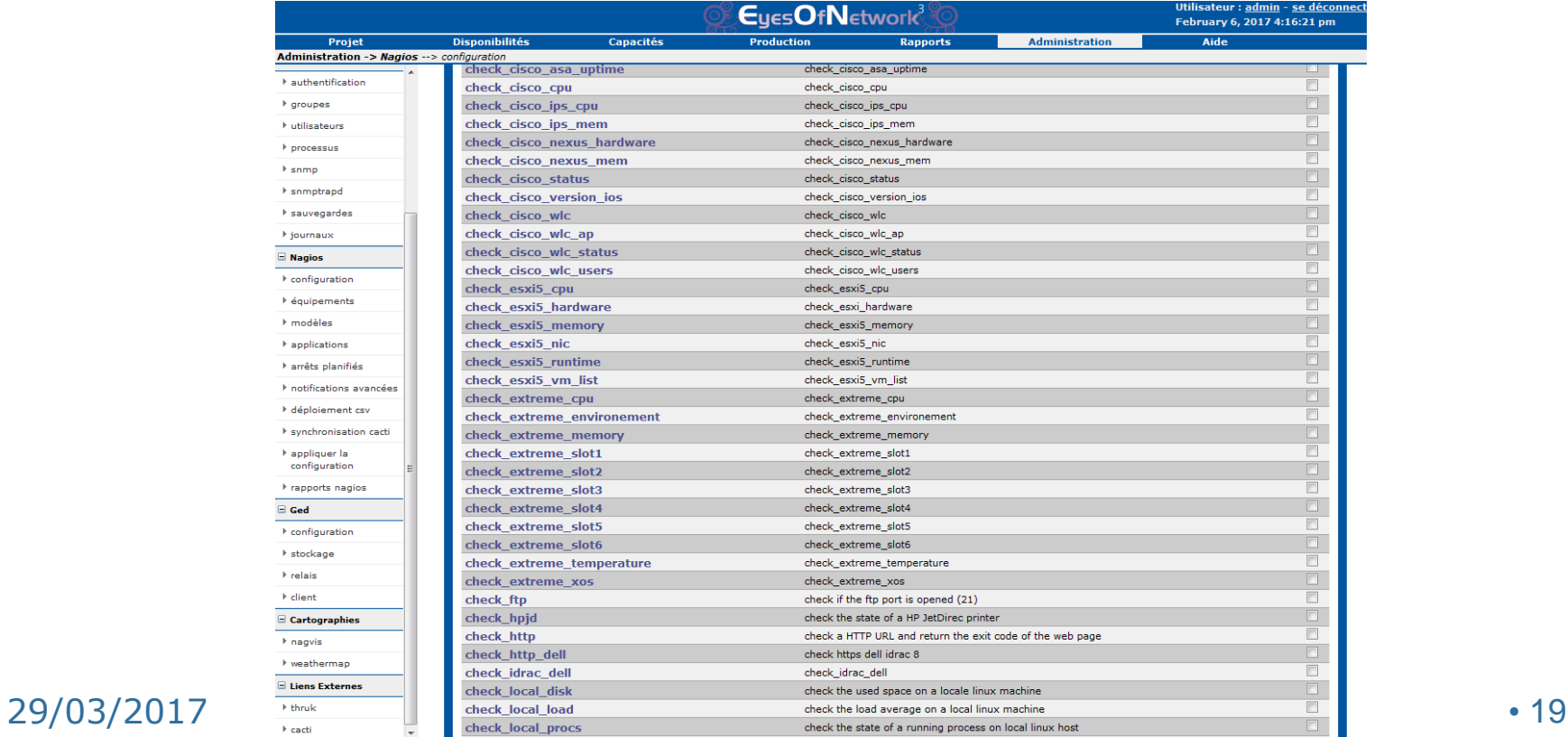

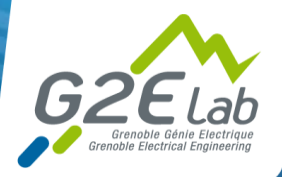

# En pratique! (13)

### **Au niveau du client**

- Configurer les iptables
	- Port 161 snmp
	- Port 5666 nrpe
- Configurer snmp
	- Communauté, le serveur de supervision, location contact, ro user…
- Configurer nrpe et les nagios plugin
	- /etc/nagios/nrpe.cfg
	- IP serveur supervision
		- Exemple :
	- *command[check\_ssh]=/usr/lib/nagios/plugins/check\_ssh -H gmr.g2elab.grenoble-inp.fr -p 22*
	- *command[check\_maj]=/usr/lib/nagios/plugins/nagios-apt-watch.py*
	- *command[check\_ntp]=/usr/lib/nagios/plugins/check\_ntp\_peer -H ntp.ampere.inpg.fr -w 1 -c 2*
	- *command[check\_mysql]=/usr/lib/nagios/plugins/check\_mysql -H localhost -u root -p password*

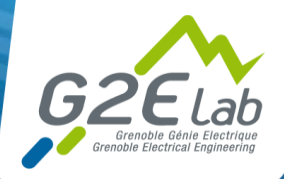

# En pratique! (14)

- **Métrologie**
- *Synchroniser les* **équipements Nagios avec Cacti**
- **Importer les templates**
- *Configurer* **l'équipement : hostname, snmp, associated graph template et associated data queries**

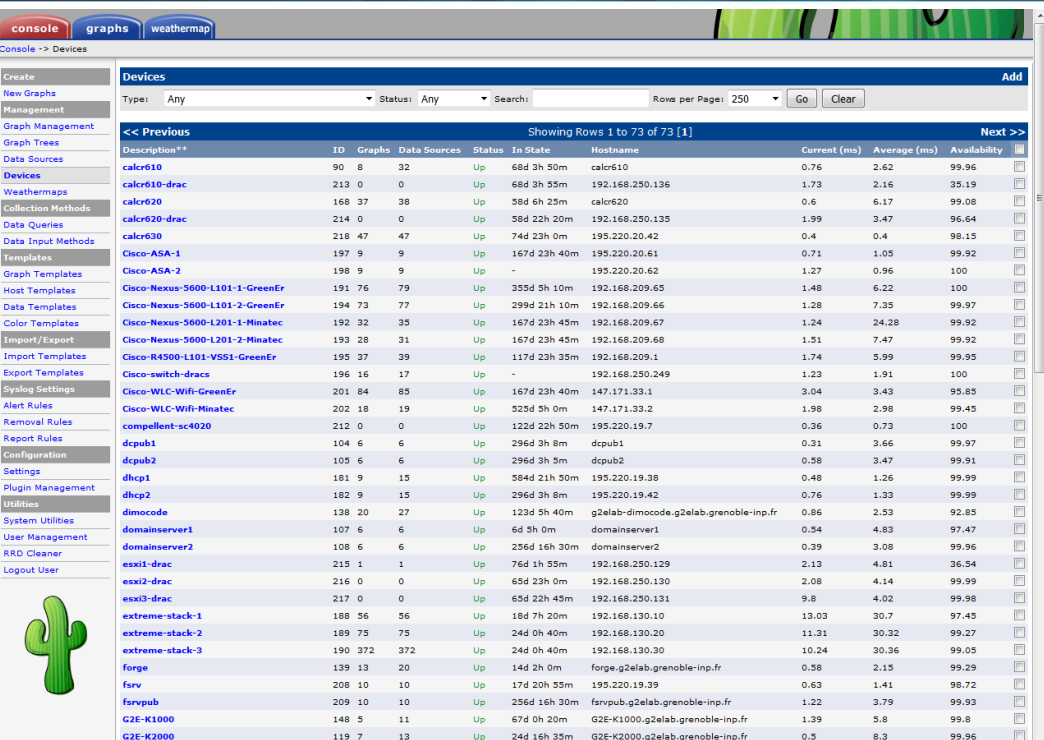

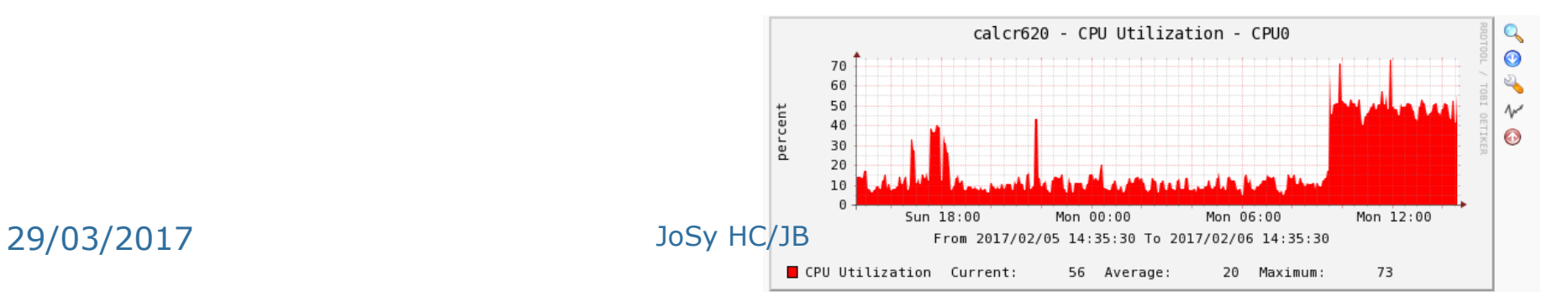

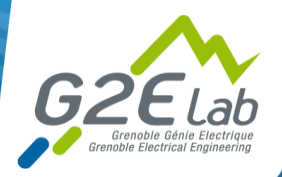

### En pratique! (15)

### **Contient de nombreux plugins ! Ntop et Weathermap en natif**

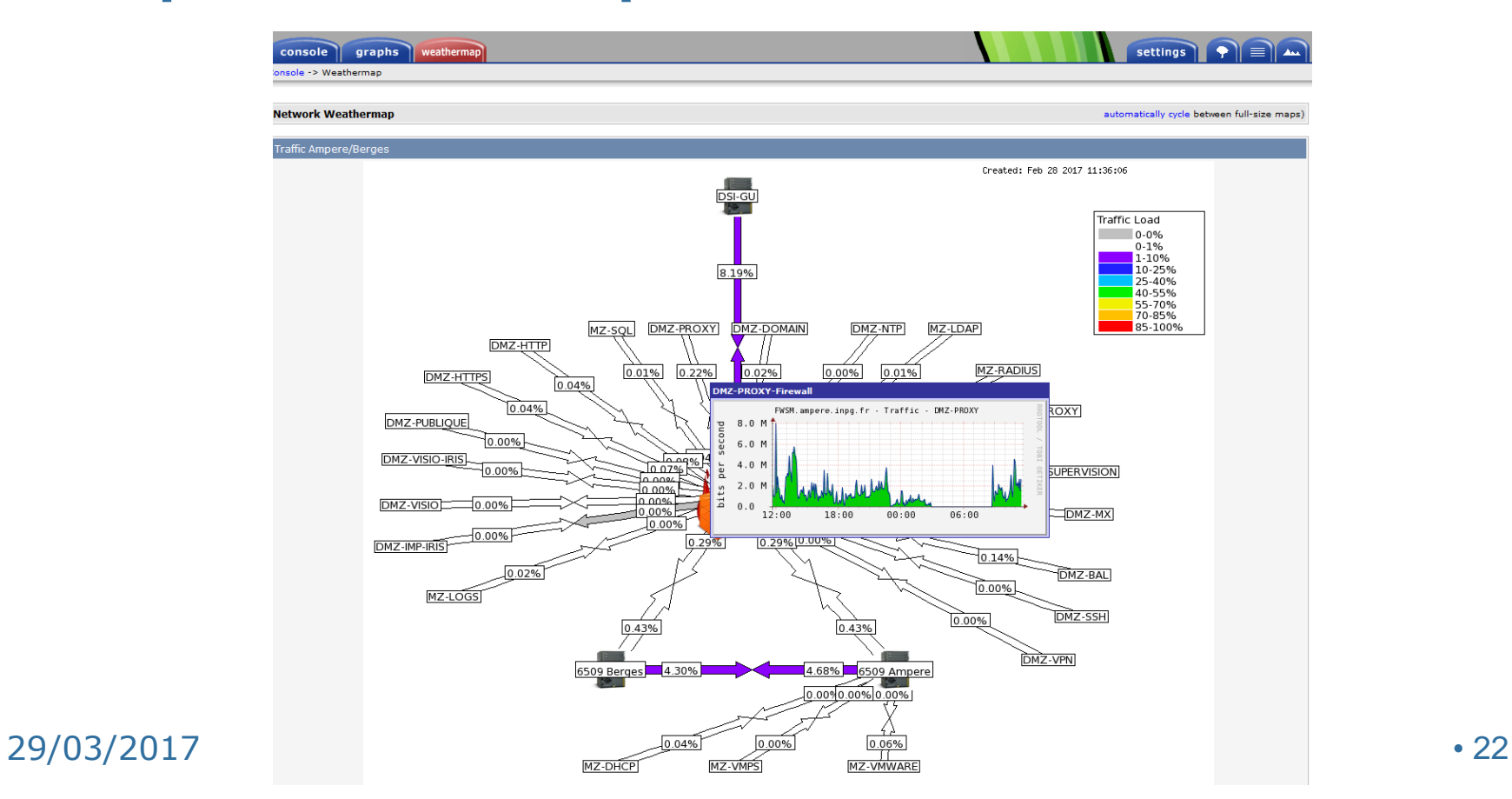

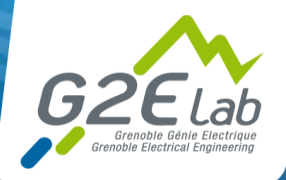

### En pratique! (16)

- **Génération de graph en XML via import ou en création directe**
- **Mode debug du graph ou de la collect (snmp, php, perl…)**
- **Template de graph, host, data**
- **Avoir les bonnes MIB dans le template**

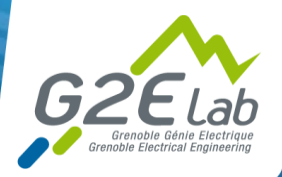

## En pratique! (17)

### **Cartographie nagvis**

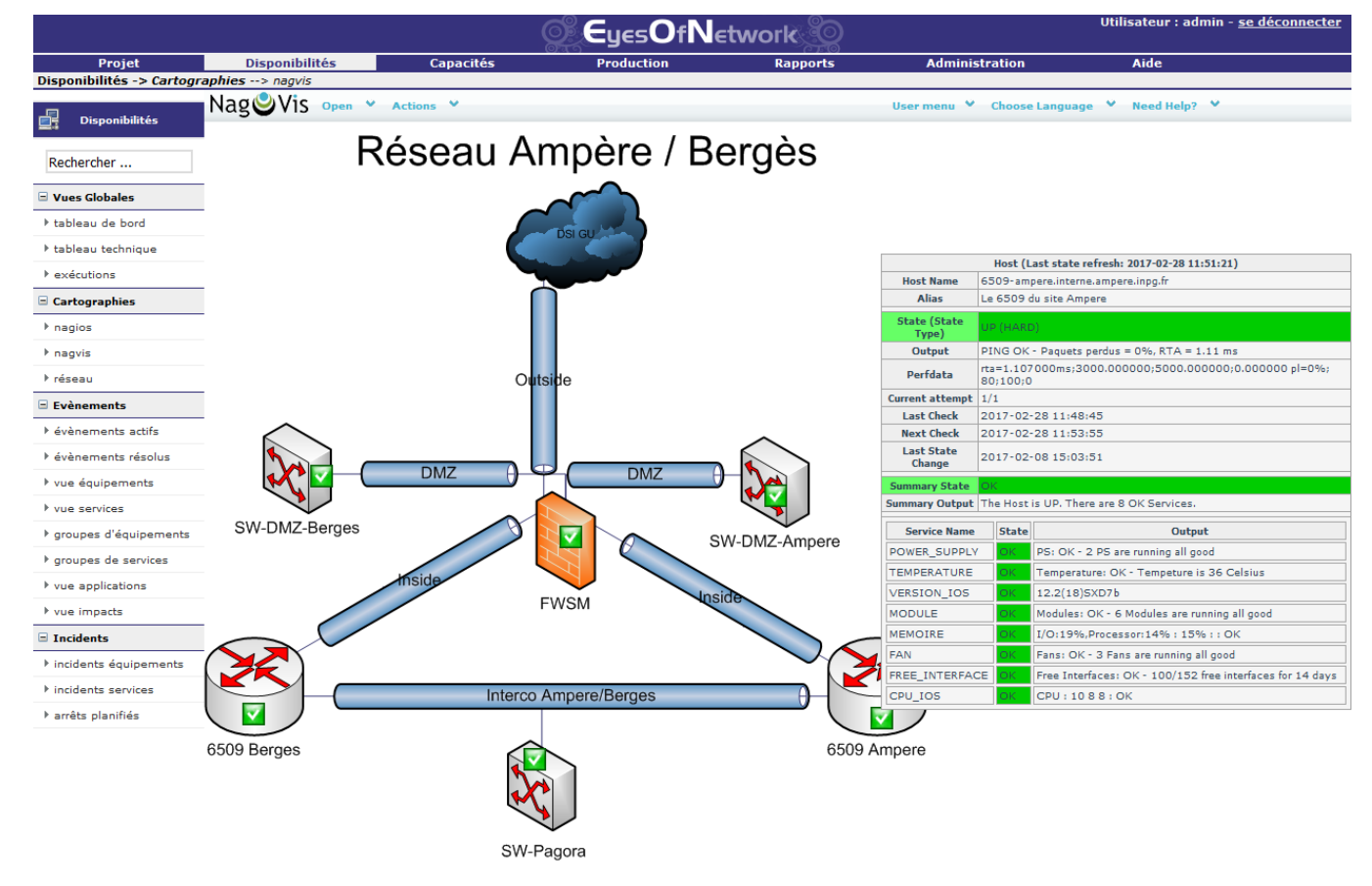

29/03/2017 • 24

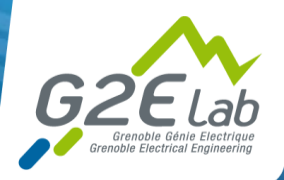

### En pratique! (18)

### **Et l'utilisateur dans tout ça?**

- Le programme open source munin pour les serveurs de calcul  $\bullet$
- **Graphique cpu & mémoire par jour semaine mois et année**
- Simple, synthétique et efficace pour l'utilisateur

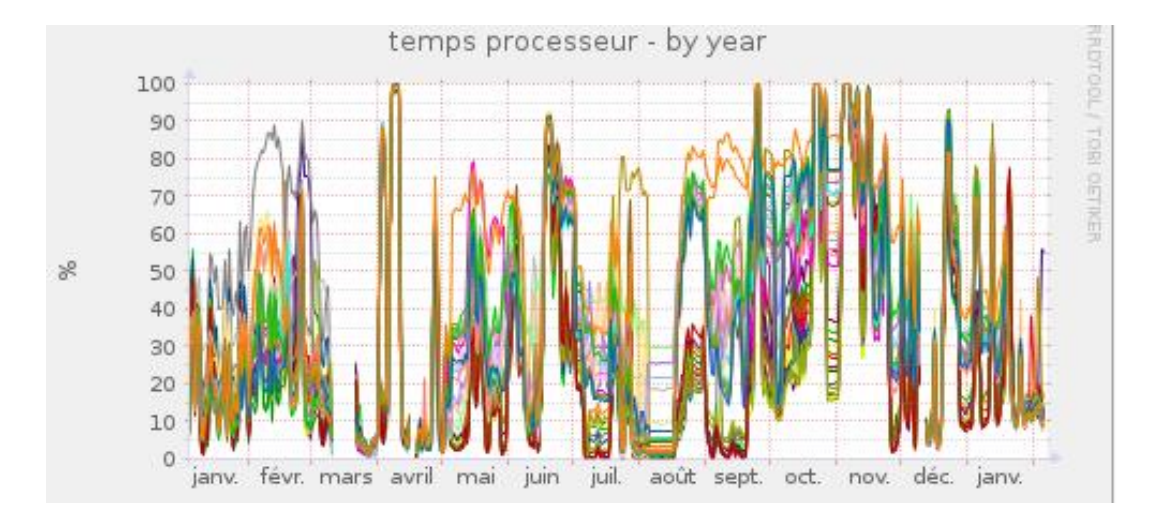

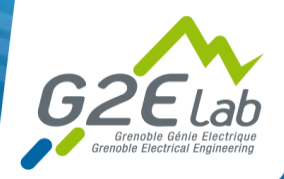

### En pratique! (19)

### **Pour les utilisateurs ?**

Affichage en temps réel de l'état des 16 licences scientifiques du laboratoire avec lmutil lmstat

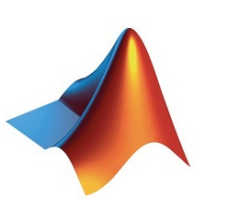

Etat des licences Matlab le 06-02-2017 14:49. La page est rafraichie toutes les 60 secondes

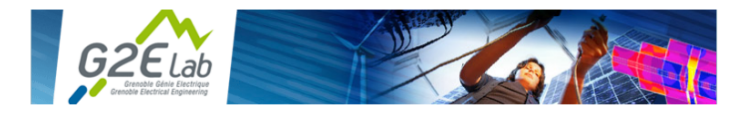

#### **Etat des licences**

Les licences disponibles sur le serveur sont " flottantes ". Vous n'utilisez qu'une licence lorsque vous ouvrez votre logiciel. Lorsque vous refermez celui-ci, la licence est disponible pour une autre personne.

Voici la liste des logiciels disponibles ainsi que le nombre de licences correspondant

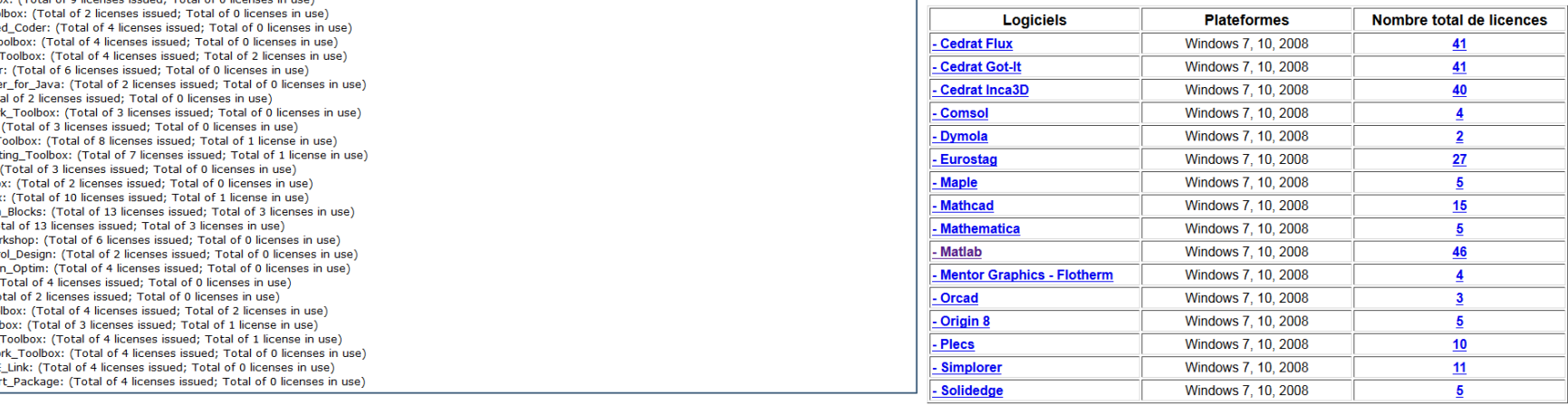

Users of MATLAB: (Total of 46 licenses issued: Total of 28 licenses in use) Users of SIMULINK: (Total of 16 licenses issued: Total of 6 licenses in use) Users of Control Toolbox: (Total of 9 licenses issued; Total of 0 licenses in use) Users of Data Acq Toolbox: (Total of 2 licenses issued; Total of 0 licenses in use) Users of RTW Embedded Coder: (Total of 4 licenses issued: Total of 0 licenses in use) Users of Fixed\_Point\_Toolbox: (Total of 4 licenses issued; Total of 0 licenses in use) Users of Instr\_Control\_Toolbox: (Total of 4 licenses issued; Total of 2 licenses in use) Users of MATLAB Coder: (Total of 6 licenses issued: Total of 0 licenses in use) Users of MATLAB\_Builder\_for\_Java: (Total of 2 licenses issued; Total of 0 licenses in use) Users of Compiler: (Total of 2 licenses issued; Total of 0 licenses in use) Users of Neural\_Network\_Toolbox: (Total of 3 licenses issued; Total of 0 licenses in use) Users of OPC\_Toolbox: (Total of 3 licenses issued; Total of 0 licenses in use) Users of Optimization\_Toolbox: (Total of 8 licenses issued; Total of 1 license in use) Users of Distrib\_Computing\_Toolbox: (Total of 7 licenses issued; Total of 1 license in use) Users of PDE\_Toolbox: (Total of 3 licenses issued; Total of 0 licenses in use) Users of Robust\_Toolbox: (Total of 2 licenses issued; Total of 0 licenses in use) Users of Signal\_Toolbox: (Total of 10 licenses issued; Total of 1 license in use) Users of Power\_System\_Blocks: (Total of 13 licenses issued; Total of 3 licenses in use) Users of Simscape: (Total of 13 licenses issued; Total of 3 licenses in use) Users of Real-Time\_Workshop: (Total of 6 licenses issued; Total of 0 licenses in use) Users of Simulink\_Control\_Design: (Total of 2 licenses issued; Total of 0 licenses in use) Users of Simulink\_Design\_Optim: (Total of 4 licenses issued; Total of 0 licenses in use) Users of XPC\_Target: (Total of 4 licenses issued; Total of 0 licenses in use) Users of Stateflow: (Total of 2 licenses issued: Total of 0 licenses in use) Users of Statistics\_Toolbox: (Total of 4 licenses issued; Total of 2 licenses in use) Users of Symbolic\_Toolbox: (Total of 3 licenses issued; Total of 1 license in use) Users of Identification\_Toolbox: (Total of 4 licenses issued; Total of 1 license in use) Users of Vehicle\_Network\_Toolbox: (Total of 4 licenses issued; Total of 0 licenses in use)

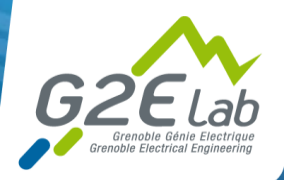

### Retour d'expérience

#### **Eon répond globalement à nos attentes depuis fin 2010**

- Baisse des délais de détections
- Traitement rapide des incidents et anticipation de certains problèmes
- $\bullet$ Point d'entrée unique clair : tableau de bord
- Graphiques utiles dans le temps  $\bullet$
- Bien définir les modèles d'équipements et les services associés

#### **Problèmes rencontrés**

- Trouver les bonnes MIB de certains équipements dans Nagios et cacti
- Dans nagvis problème avec les maps trop grandes  $\bullet$
- $\bullet$ Implémentation de certains templates cacti
- Ouverture des filtres réseau  $\bullet$
- Difficulté pour monitorer certains équipements  $\bullet$
- Mise à jour de la solution EON 3  $\bullet$
- $\bullet$ Utilisation unique de Nagios. Abandon de shinken
- $\bullet$ Solution packagé -> points positifs et négatifs
- Traiter et exploiter certaines informations dans les graphiques avec cacti  $\bullet$
- Bug avec notre version de shinken
- Gestion des alertes par mails peut devenir pénible pour l'admin
- Quelques faux positifs

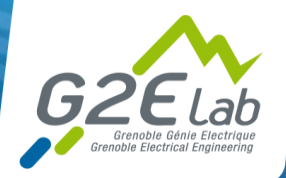

# Retour d'expérience (2)

### **Perspectives et évolutions – axe de progression améliorations**

- Superviser et monitorer les microswitchs de l'ensemble du bâtiment GreEn-ER
- Etude de nouvelles solutions (en vrac centreon, netdata, graphana… )
- Orientation vers nagios et plus vers shinken pour eon?
- **P** Passer à la version 5 de EON ou autre chose!!!
- **Utiliser une solution non packagé?**

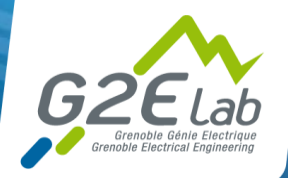

## Retour d'expérience (3)

- **Supervision en IPv6? Qui a déjà fait?**
- **Demande pas mal de temps et d'investissement**
- **Gestion des rapports à approfondir – disponibilité, tendances, performances, volumes d'incidents…**
- **Backup manager : sauvegarde des configurations à voir**
- **Démarche qualité / ITIL ?**

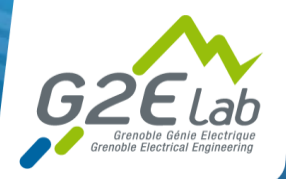

### **Merci !**